# **D14. Analiza mikrostruktur biologicznych za pomocą mikroskopu cyfrowego**

*Celem ćwiczenia jest poznanie budowy i zasady działania mikroskopu optycznego oraz możliwości badawczych i pomiarowych mikroskopu cyfrowego.*

*Mikroskop* jest układem optycznym, składającym się z dwóch *soczewek* skupiających: *obiektywu*, który daje powiększony, odwrócony i rzeczywisty obraz A'B' przedmiotu AB, i *okularu*, który działając jak *lupa* – daje z kolei powiększony, prosty i pozorny obraz A''B'' pierwszego obrazu, czyli A'B'.

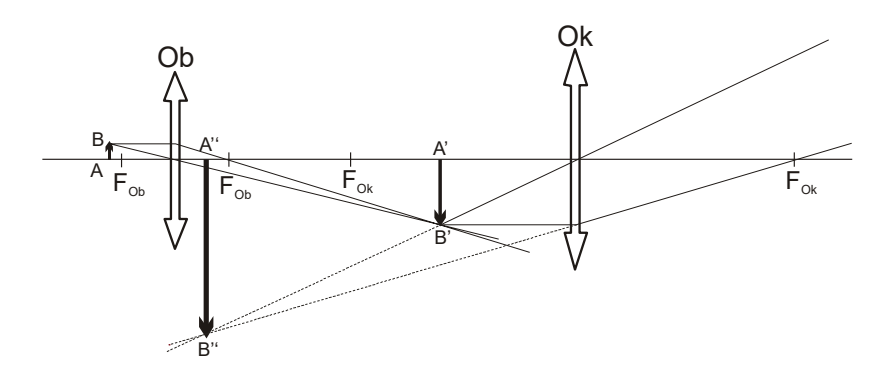

Rys. 1. Konstrukcja obrazu w mikroskopie

*Powiększenie mikroskopu* równe – w przybliżeniu – iloczynowi powiększenia obiektywu i okularu jest zdefiniowane jako:  $f_{\scriptscriptstyle{ob}}\cdot f_{\scriptscriptstyle{ok}}$ *l D*  $p = \frac{p}{f_{\text{ob}}}$  $=\frac{i \cdot D}{i \cdot \cdots}$  (1)

gdzie *<sup>l</sup>* – jest długością tubusa, D – odległością dobrego widzenia, a fob i fok – *ogniskowymi* obiektywu i okularu.

*Zdolność rozdzielcza mikroskopu* – to wielkość, która charakteryzuje mikroskop pod względem rozróżniania drobnych szczegółów badanego przedmiotu. Określamy ją, jako odwrotność najmniejszej odległości *d* pomiędzy punktami, które jeszcze rozróżniamy jako oddzielne, a więc:

$$
z = \frac{1}{d} = \frac{n \cdot \sin u}{\lambda}.
$$
\n
$$
n \sin u = A
$$
\n(3)

Wyrażenie: *nsinu = A* (3)

nazywa się *aperturą numeryczną obiektywu mikroskopu,* gdzie *n* oznacza współczynnik załamania światła ośrodka pomiędzy obiektywem a oglądanym przedmiotem, *u* - jest połową kąta, jaki tworzą skrajne promienie wchodzące do obiektywu.

Mikroskop jest tym lepszy, im większą ma zdolność rozdzielczą, gdyż tym więcej szczegółów można rozróżnić w badanym przedmiocie. Zdolność rozdzielczą mikroskopu można *zwiększyć*  poprzez:

wprowadzenie pomiędzy badany przedmiot a obiektyw tzw. *cieczy immersyjnej,* o dużym współczynniku załamania n (tzw. *mikroskop immersyjny*) lub poprzez

zastosowanie promieniowania o krótszej długości fali  $\lambda$ . Najkrótsze fale uzyskuje się w tzw. *mikroskopie elektronowym*, w którym *fale materii de Broglie'a,* towarzyszące poruszającym się elektronom, mają długość rzędu  $10^3 - 10^4$  razy mniejszą niż fale świetlne.

*Mikroskop cyfrowy,* którym posługiwać się będziemy w niniejszym ćwiczeniu, zaopatrzony jest w aparat cyfrowy. Otrzymany – dzięki układowi soczewek – powiększony obraz przedmiotu jest kierowany na światłoczułą matrycę. Oglądane obiekty są powiększane, fotografowane lub

filmowane, a zdjęcia przesyłane do komputera. Zrobione zdjęcia i filmy mogą być zachowane i rejestrowane w komputerze. Mikroskop cyfrowy pozwala na badanie i obserwację mikroobiektów różnego rodzaju, a dzięki specjalnemu oprogramowaniu, również na precyzyjny pomiar długości, kątów i powierzchni obserwowanych obiektów.

W niniejszym ćwiczeniu mikroskop cyfrowy posłuży nam do badania przekroju poprzecznego drewna. Zarejestrujemy obraz wybranego fragmentu próbki drewna, odczytamy promienie kilku kapilar, obliczymy ile ich przypada na jednostkę powierzchni przekroju drewna i obliczymy wysokość wzniesienia kapilarnego.

#### Literatura uzupełniająca:

1. S. Przestalski , Fizyka z elementami biofizyki i agrofizyki, Część I, rozdz.4

#### Zobacz też:

symulacje komputerowe na stronie internetowej *Katedry Fizyki i Biofizyki*

 **[\(https://sparrow.up.poznan.pl/kfb/\)](https://sparrow.up.poznan.pl/kfb/)** (zakładka: *Symulacje zjawisk fizycznych*)*.*

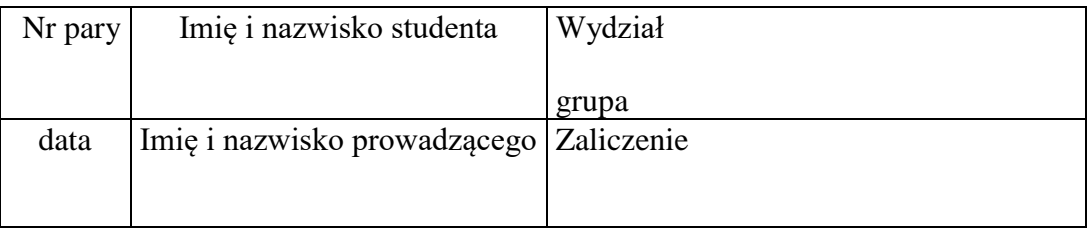

# **D14. Protokół pomiarów i obliczeń**

# **Wykonanie ćwiczenia**

Przyrządy: mikroskop cyfrowy z kamerą, monitor, skala milimetrowa, próbki drewna.

## **Przed przystąpieniem do wykonania ćwiczenia zalecane jest zapoznanie się z instrukcją obsługi mikroskopu cyfrowego dostępną jako materiał dodatkowy do ćwiczenia.**

- 1. Włącz mikroskop, kamerę i monitor.
- 2. Obniż stolik mikroskopu na najniższe położenie za pomocą śruby makrometrycznej. Ustaw do obserwacji obiektyw o powiększeniu **4x** (oznaczony kolorem czerwonym).
- 3. Na stoliku mikroskopu połóż równo skalę milimetrową (rys.1). Za pomocą śruby makro- i mikrometrycznej ustaw ostry obraz oglądanego fragmentu skali.
- 4. Dokonaj kalibracji mikroskopu dla wybranego obiektywu. W tym celu włącz funkcję kalibracji na pasku menu na górze ekranu (przycisk *Callibration*).

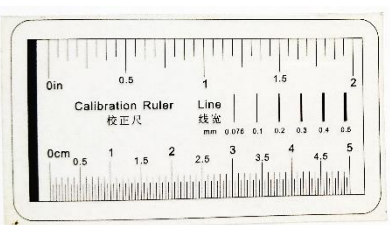

- 5. W oknie kalibracji w polu *Magnification* wybierz aktualny obiektyw (4x).
- 6. Przeciągnij za pomocą myszy linię, która pojawiła się po włączeniu funkcji kalibracji, między dwoma punktami skali o znanej odległości i wpisz jej wartość (w mm) w polu *Actual Lenght*, wybierając jednocześnie jednostkę *Millimeter*.
- 7. Odczytaj i zapisz rozdzielczość mikroskopu (*Resolution*).

Rozdzielczość mikroskopu po kalibracji = …………………….

- 8. Zapisz ustawienia przyciskiem OK i zamknij okno kalibracji.
- 9. Zdejmij z podstawki mikroskopu skalę milimetrową i w jej miejsce umieść badaną próbkę drewna. Ustaw ostry obraz próbki za pomocą śruby mikrometrycznej.
- 10. W górnym pasku menu wybierz narzędzie pomiarowe *Center + Radius* lub *Three Points* i zaznacz fragment oglądanego obrazu, jako pole obserwacji Odczytaj lub oblicz jego powierzchnię *S* i zapisz w tabeli.
- 11. Policz, ile kapilar znajduje się w wybranym polu obserwacji i liczbę tę zapisz jako *N*. Kapilary to białe, koliste obszary widoczne na próbce.
- 12. Korzystając z tych samych narzędzi pomiarowych (p.10) dopasuj wielkość rysowanych okręgów do co najmniej 7 – 8 kapilar i odczytaj wartości średnicy **d**. W razie konieczności przesuń stolik mikroskopu by obserwować inny obszar próbki. Oblicz promienie *r* mierzonych kapilar i zapisz je w tabeli.

Rys.1. Skala milimetrowa.

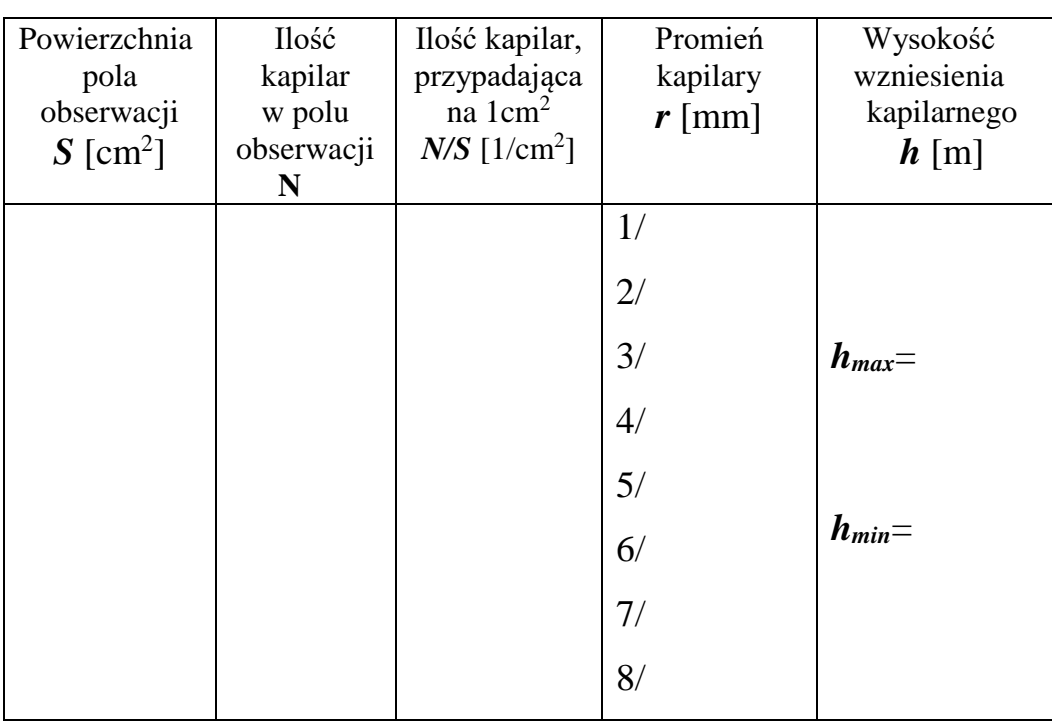

## **Tabela**

### **Opracowanie wyników**

- 1. Znając ilość kapilar *N* w polu obserwacji *S*, oblicz, ile kapilar przypada średnio na jednostkę pola przekroju poprzecznego drewna, np. na 1 cm<sup>2</sup> (w tym celu odczytaną lub obliczoną w *mm<sup>2</sup>* wartość *S* wyraź w *cm<sup>2</sup>* )
- 2. Znając promienie kapilar *r,* oblicz wysokość wzniesienia kapilarnego *h* dla najwęższej i najszerszej kapilary (czyli dla *rmin* i *rmax*), korzystając ze wzoru:

$$
h=\frac{2\alpha}{r\cdot\rho\cdot g},
$$

gdzie: napięcie powierzchniowe wody  $\alpha = 70 \cdot 10^{-3}$  N/m, przyspieszenie ziemskie g = 9.81 m/s<sup>2</sup>, a gęstość wody  $\rho$  w [kg/m<sup>3</sup>] odczytaj w tablicach fizycznych dla zmierzonej temperatury pomiaru.

#### **Uwaga! Wartości promieni kapilar** *r* **wstawiamy do wzoru w metrach!**

3. Dla obliczonych wartości wzniesienia kapilarnego *hmin* i *hmax* oblicz błędy pomiarowe metodą logarytmiczną, korzystając ze wzoru: *r*  $\Delta h = h \left| \frac{\Delta r}{r} \right|$  i zestaw je z otrzymanymi wynikami *hmin* i *hmax* w postaci: (*h h*) *jedn*.